## Laboratorio 6: Matlab 01

Renata Fuentealba Marambio.

May 1, 2018

## 1 Vectores y Matrices.

1.1 Operaciones con vectores y gráficos.

•  $x = [10:-2:1]$ 

 $x =$ 10 8 6 4 2

 $\bullet\ x^*2$ 

 $ans =$ 20 16 12 8 4

 $\bullet$   $x^*x$ 

error: operator \*: nonconformant arguments (op1 is 1x5, op2 is 1x5)

 $\bullet$   $x.*x$ 

 $ans =$ 

```
100 64 36 16 4
```
•  $plot(x, [1:5])$ 

• plot(x, [1:5], "+")

Lo que hace el "+" es cambiar la forma de la unión de los puntos del gráfico. El gráfico sin el "+", tenía una línea recta que pasaba por los puntos pertenecientes a esta función, pero al agregar el "+", en vez de la línea recta, se cambió por un + en cada punto de la función, y estos ya no están unidos. También, si en vez de un "+" agregamos un "\*", en cada punto de la función va a aparecer un "\*".

• plot(x, [1:5], "+r")

Lo que hace el " $+r$ " es cambiar la línea recta que estaba en la función original por unos + en cada punto, como explicamos anteriormente, y el r cumple la función de cambiar el color de los + de cada punto en este caso. Si en vez de "+r" se hubiera puesto un "+y", los + de cada punto hubieran sido amarillos.

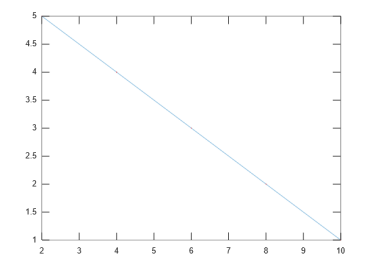

Figure 1: Gráfico de plot(x, [1:5])

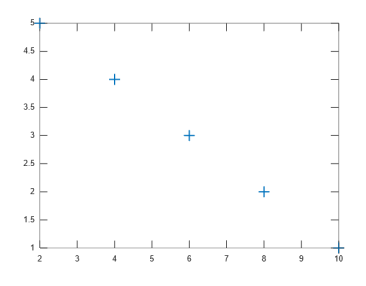

Figure 2: Gráfico de plot $(x, [1:5], "+")$ 

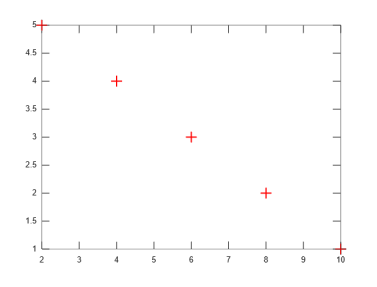

Figure 3: Gráfico de plot(x,[1:5], "r")

## •  $ml = 1:4$  $m1 =$ 1 2 3 4  $\bullet$  m2 = m1'  $m2 =$ 1 2 3 4  $\bullet$  m1<sup>\*</sup>m2  $\mathrm{ans}=30$  $\bullet$  m2<sup>\*</sup>m1  $ans =$ 1 2 3 4 2 4 6 8 3 6 9 12 4 8 12 16 • m3 = [1:4; 0 4:2:8; 0 0 9:3:12; 0 0 0 16]  $m3 =$ 1 2 3 4 0 4 6 8 0 0 9 12 0 0 0 16  $\bullet$  m4 = m3'  $m4 =$ 1 0 0 0 2 4 0 0 3 6 9 0 4 8 12 16  $\bullet$  m<sup>3\*</sup>m<sup>4</sup>  $ans =$ 30 58 75 64 58 116 150 128 75 150 225 192 64 128 192 256  $\bullet$  m4\*m3  $ans =$ 1 2 3 4 2 20 30 40 3 30 126 168 4 40 168 480

## 1.2 Operaciones con matrices.